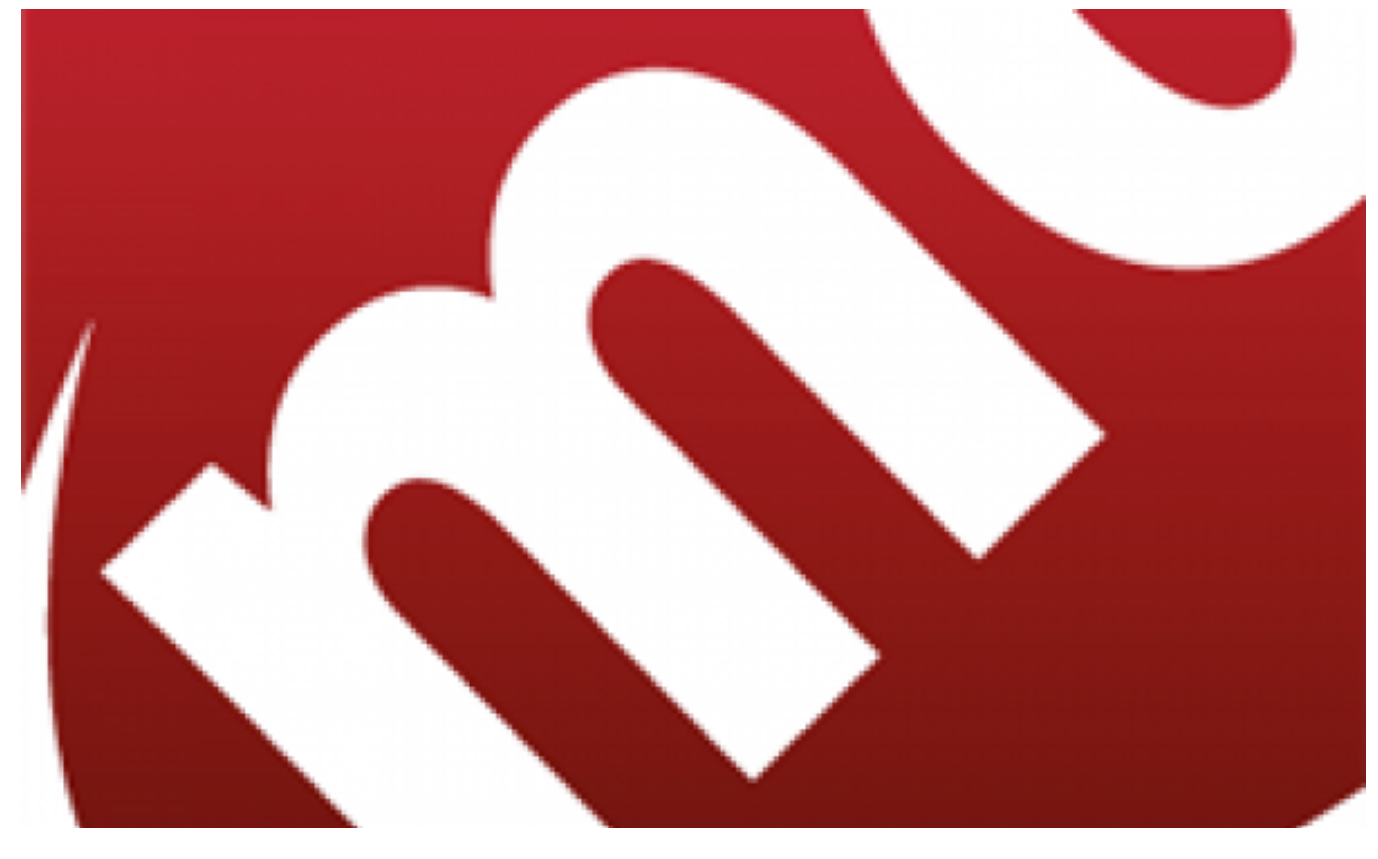

[1]

**Kupuj bilet komunikacji miejskiej za pomocą aplikacji moBILET. Dostępna jest na systemy Android, iOS i Windows Phone.**

Bilety komunikacji miejskiej za pomocą systemu moBilet można kupować w Toruniu od stycznia 2013

r. Wcześniej, od 2009 r. mieszkańcy mogli w ten sposób opłacać parkowanie. Zarówno zakup biletów

MZK, jak i płacenie za parking przez komórkę szybko znalazły w Toruniu wielu zwolenników,

ponieważ tak jest zdecydowanie szybciej i łatwiej. Nie trzeba mieć przy sobie drobnych, szukać

parkometru czy punktu sprzedaży biletów - wystarczy telefon i doładowanie co jakiś czas swojego

mobilnego konta. Korzystając z aplikacji można kupić zarówno bilety jednorazowe - normalne i ulgowe, jak i sieciowe, jednodniowe czy na jedną linię tramwajową i autobusową.

**Ilu torunian korzysta z aplikacji?** W pierwszym miesiącu działania tego kanału dystrybucji biletów komunikacji miejskiej (w styczniu 2013 r.), za pomocą aplikacji moBILET sprzedano 2832 bilety jednorazowe i krótkookresowe oraz 126 biletów miesięcznych. Z miesiąca na miesiąc rzesza pasażerów zainteresowanych kupnem biletów za pośrednictwem telefonu komórkowego rosła. W grudniu 2014 r. odnotowano sprzedaż: 8650-ciu biletów jednorazowych i krótkookresowych oraz 365-ciu biletów miesięcznych, tj. trzykrotnie więcej niż w styczniu 2013 r. Średnio miesięcznie w 2014 r. z aplikacji moBILET korzystało 339 użytkowników zakupując bilet miesięczny, kupowano było także ok. 6430 biletów jednorazowych i krótkookresowych.

Roczna sprzedaż wyniosła odpowiednio:

- w 2013 r.: 47.293 bilety jednorazowe i krótkookresowe i 2.530 biletów miesięcznych
- w 2014 r.: 77.154 biletów jednorazowych i krótkookresowych i 4.066 biletów miesięcznych.

Za pośrednictwem telefonu komórkowego w 2014 r. użytkownicy aplikacji moBILET nabyli niespełna 1% wszystkich sprzedanych w 2014 r. biletów jednorazowych i krótkookresowych oraz prawie 2% biletów miesięcznych.

**By zapłacić za przejazd autobusem lub tramwajem** za pomocą moBilet, należy zarejestrować się w systemie przez internet na stronie [www.mobilet.pl](http://www.mobilet.pl) [2]. Następnie należy zainstalować w telefonie komórkowym aplikację i zasilić elektroniczną portmonetkę. Poniżej instrukcja na system Android.

W trakcie kontroli pasażer okazuje kontrolerowi bilet wyświetlany na ekranie telefonu komórkowego, zawierający m.in. datę, godzinę i numer boczny wozu.

Przy pierwszym uruchomieniu należy wybrać **Toruń** z listy dostępnych miast.

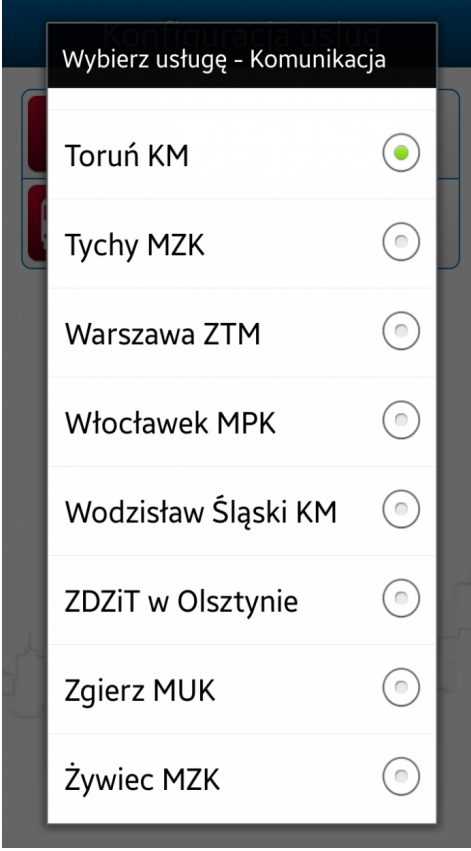

Dokonując zakupu należy uruchomić **aplikację w telefonie komórkowym**. I wybrać moduł "Komunikacja miejska". Od tego etapu zegar w prawym górnym rogu odliczać będzie czas na finalizowanie zakupu. Na skasowanie biletu mamy 45 sekund. Po upływie tego czasu aplikacja wyświetli 30-sek. ekran opóźnionego startu. Bilet należy więc skasować zaraz po wejściu do pojazdu.

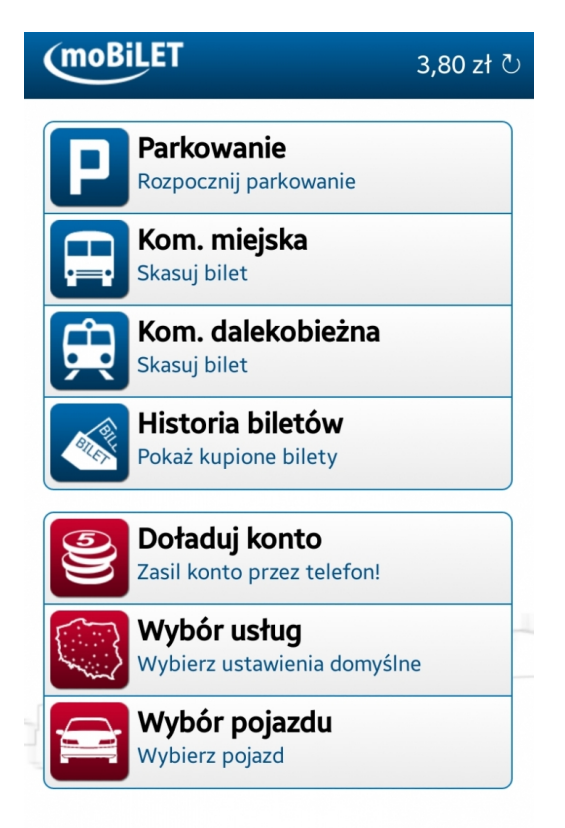

Następnie wybrać odpowiedni bilet z wyświetlanej w telefonie

listy.

Opublikowano na www.torun.pl (https://www.torun.pl)

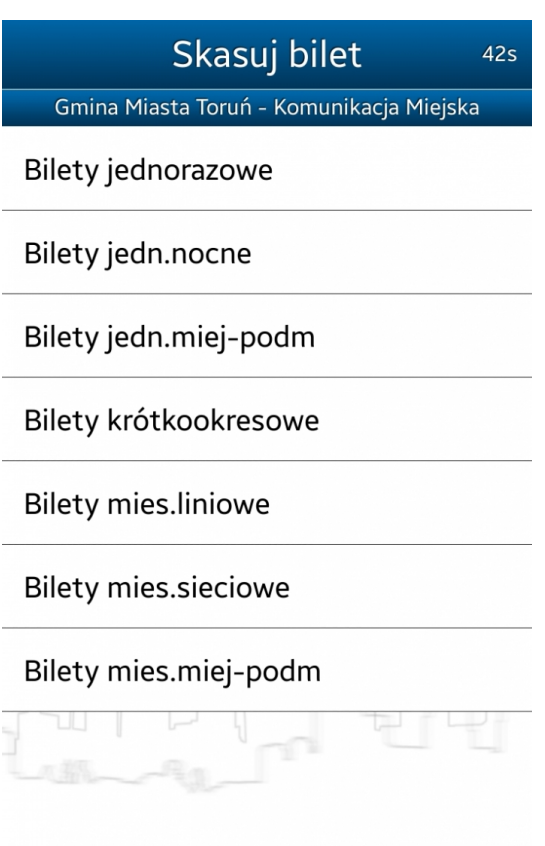

Oraz to, czy ma być normalny, czy ulgowy (jeśli wybierzemy

bilet jednorazowy).

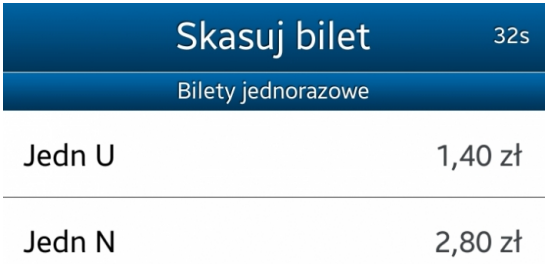

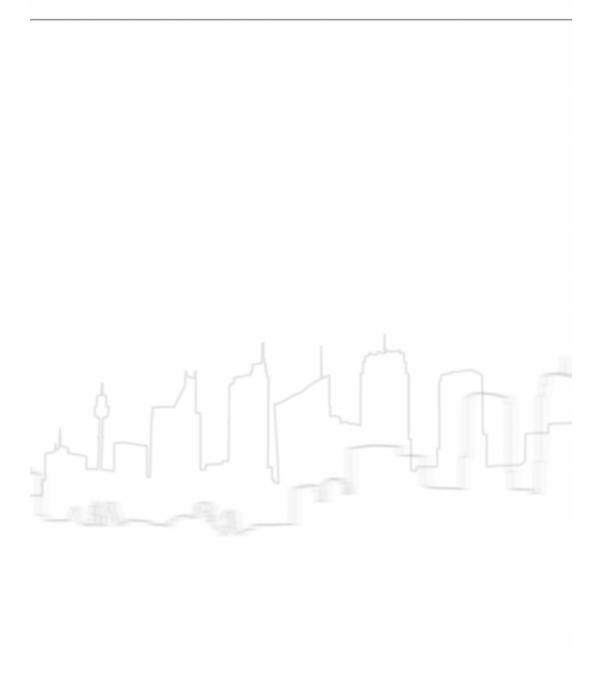

Po wyborze biletu jednorazowego należy również wpisać **numer boczny pojazdu** (znajduje się on

nad drzwiami, nad kabiną kierowcy oraz na nadwoziu) i przejść dalej.

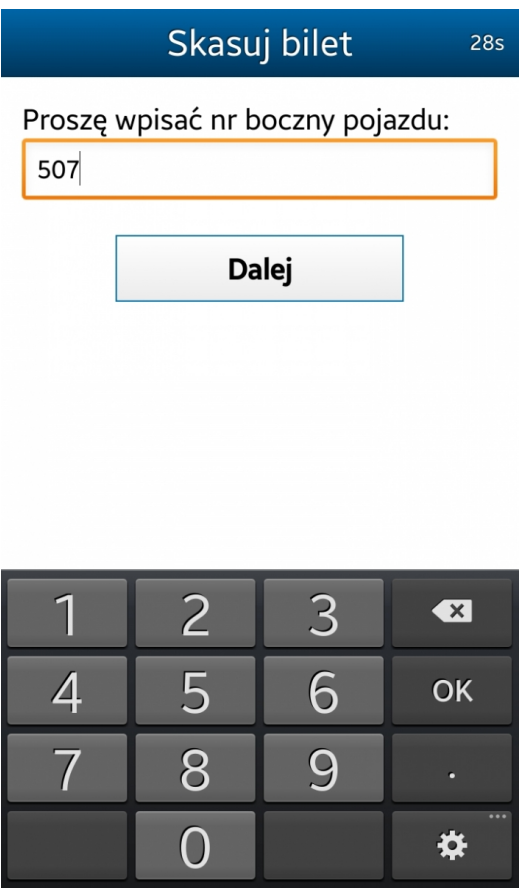

Po wprowadzeniu numeru możemy już **skasować bilet**.

Opublikowano na www.torun.pl (https://www.torun.pl)

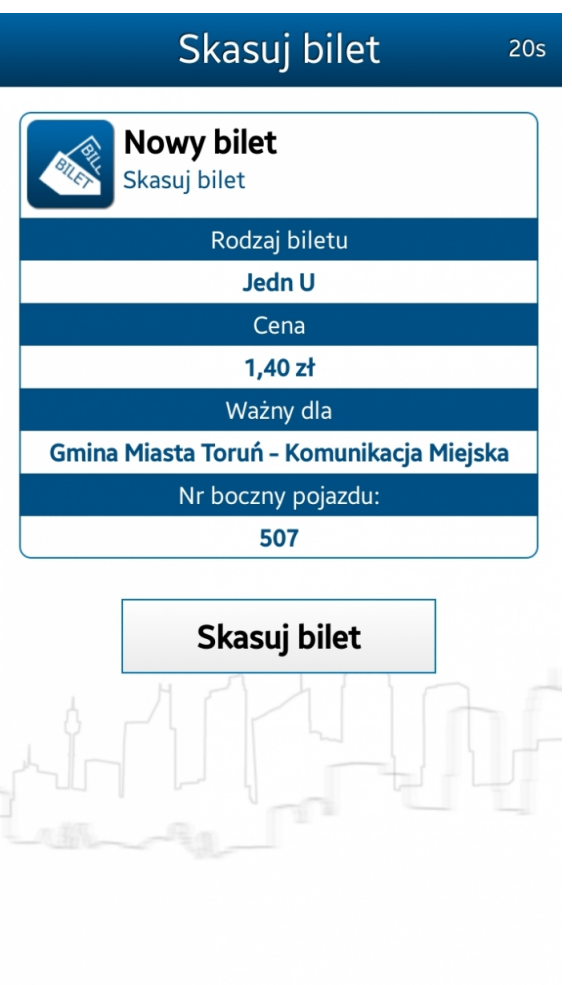

Zakupiony bilet widoczny jest na ekranie telefonu i zawiera m.in. datę, godzinę, nr boczny wozu. W trakcie kontroli należy **okazać kontrolerowi bilet na ekranie** naszego urządzenia.

Opublikowano na www.torun.pl (https://www.torun.pl)

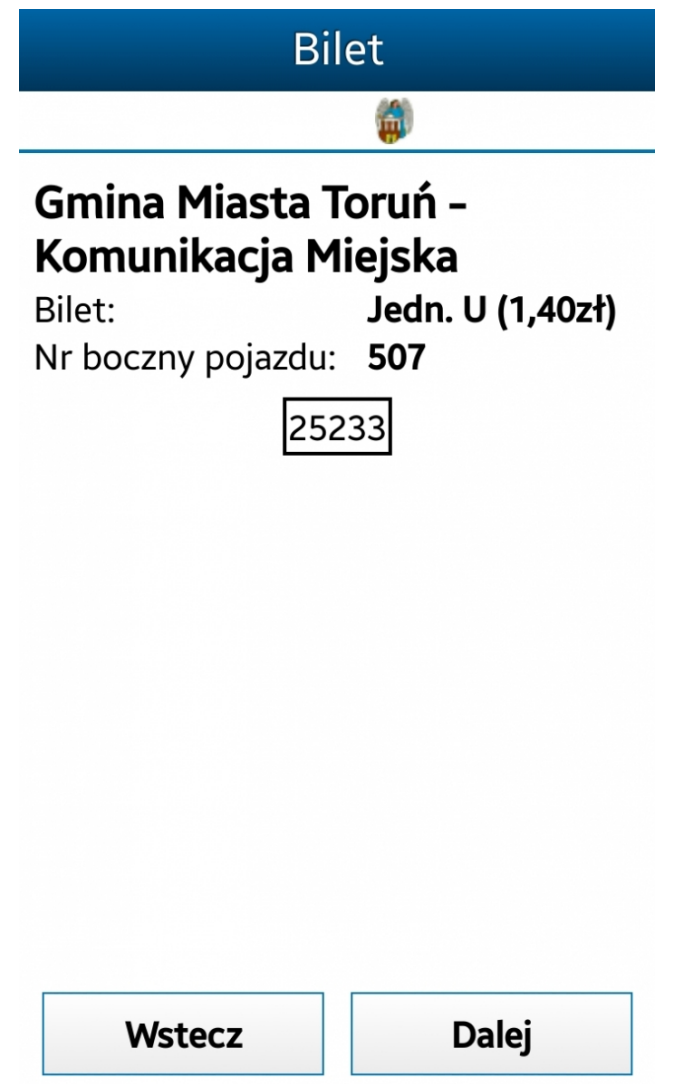

Bilet wywołać można jeszcze z **historii naszych biletów** wybieranej z menu głównego.

Opublikowano na www.torun.pl (https://www.torun.pl)

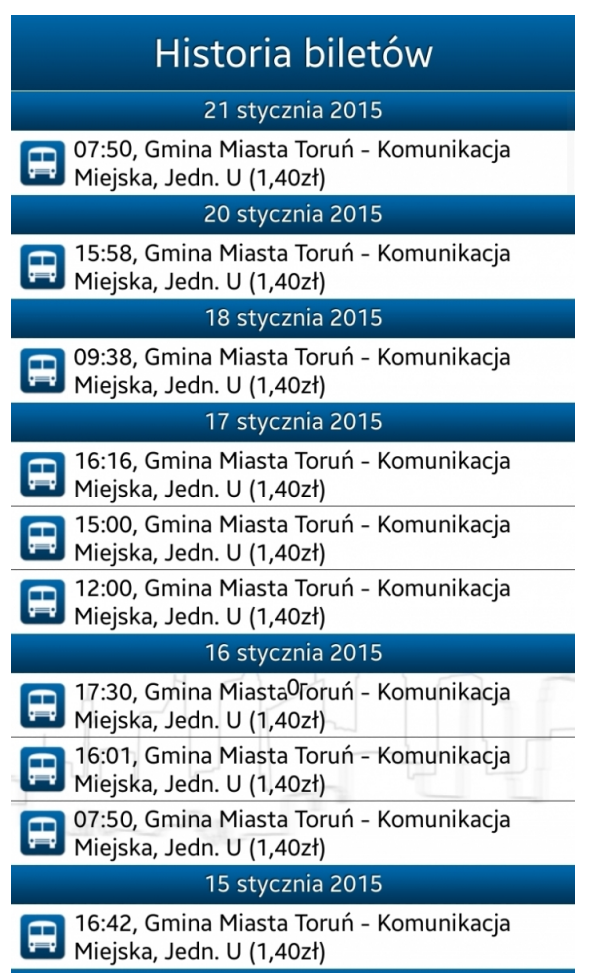

Przy zakupie biletów innego typu np. krótkookresowych do wyboru mamy wszystkie możliwe bilety według **zawsze aktualnego cennika**.

Opublikowano na www.torun.pl (https://www.torun.pl)

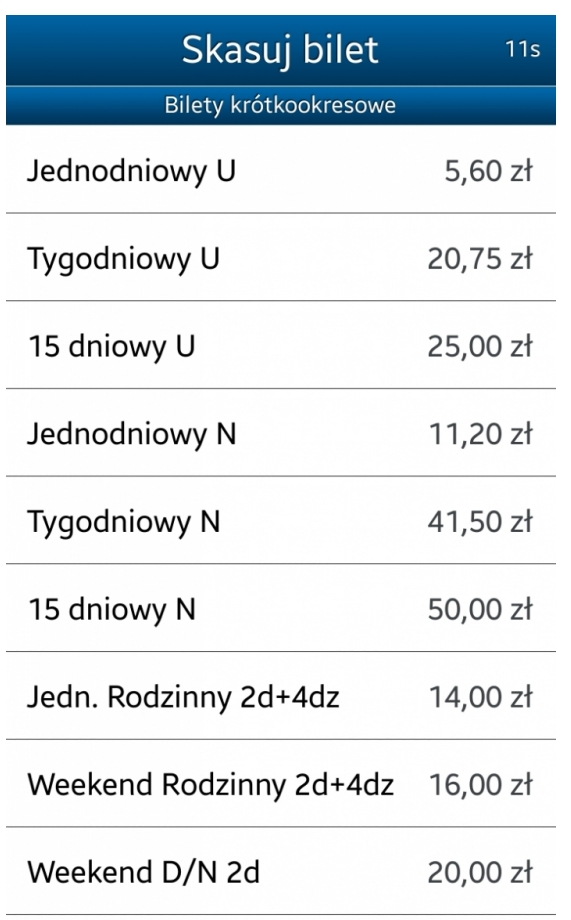

Podobnie przy zakupie **biletów miesięcznych**.

Opublikowano na www.torun.pl (https://www.torun.pl)

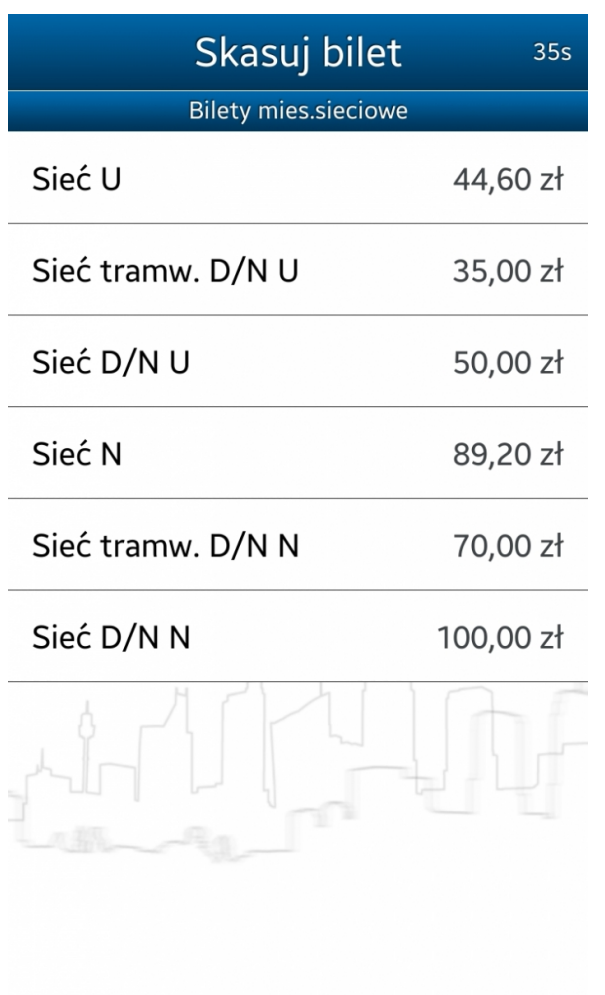

Aplikację uruchomić można także z **widgetu**.

Opublikowano na www.torun.pl (https://www.torun.pl)

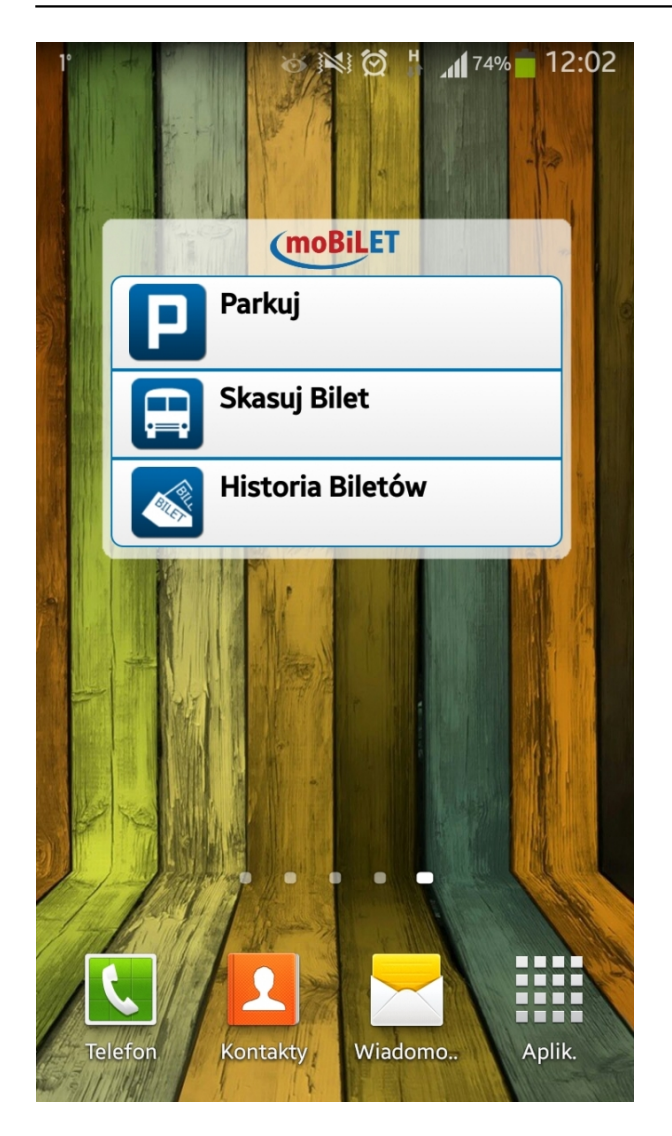

także z poziomu **aplikacji miejskiej "Toruń Porusza"**, w module komunikacja miejska.

Opublikowano na www.torun.pl (https://www.torun.pl)

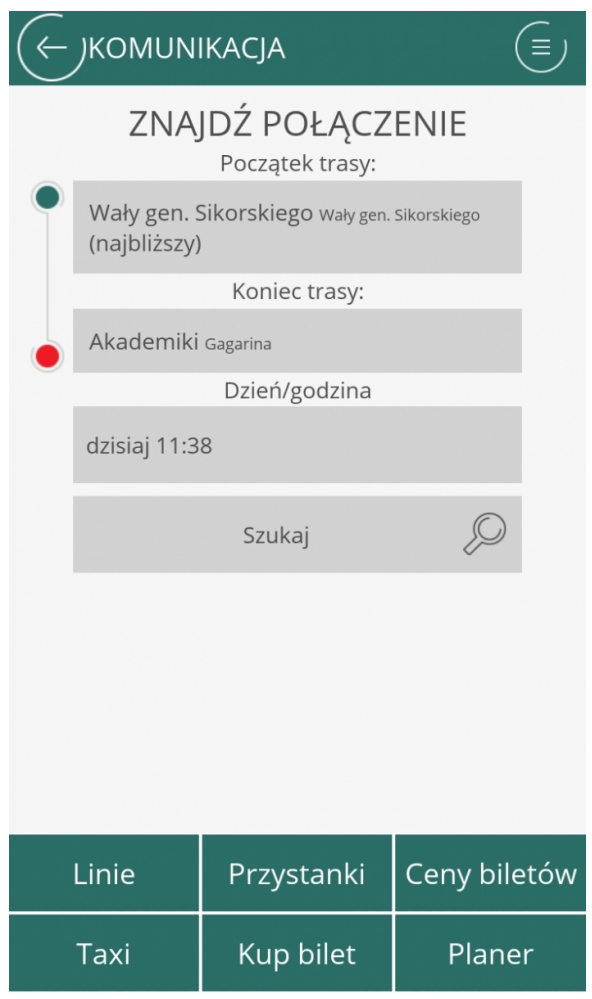

Więcej informacji:

- · Pobierz aplikacj[ę "Toruń Porusza"](http://www.torun.pl/pl/aplikacja-torun-porusza) [3]
- [Podręcznik moBILET](http://www.torun.pl/sites/default/files/pictures/tor_fotki/podrecznik_mobilet.pdf) [4]
- [Bezpośredni link do strony z formularzem zakładania konta w systemie](https://mobilet.pl/portal/public/registration_simple0.jsf) [5]

#### **Odnośniki:**

- [1] https://www.torun.pl/sites/default/files/0202883a-3a35-45cc-8c9e-53203fbf93e9.png
- [2] http://www.mobilet.pl
- [3] http://www.torun.pl/pl/aplikacja-torun-porusza
- [4] http://www.torun.pl/sites/default/files/pictures/tor\_fotki/podrecznik\_mobilet.pdf
- [5] https://mobilet.pl/portal/public/registration\_simple0.jsf